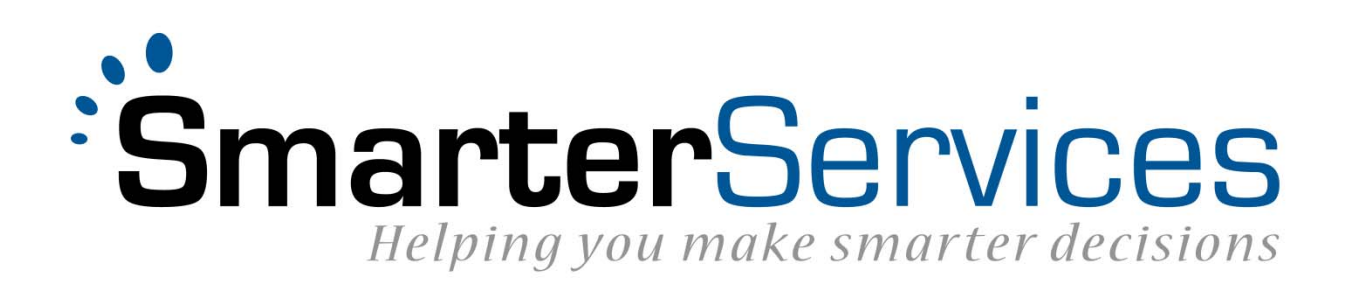

# **SmarterMeasure**

Inbound Single Sign On (SSO) Version 1.3

### Contents

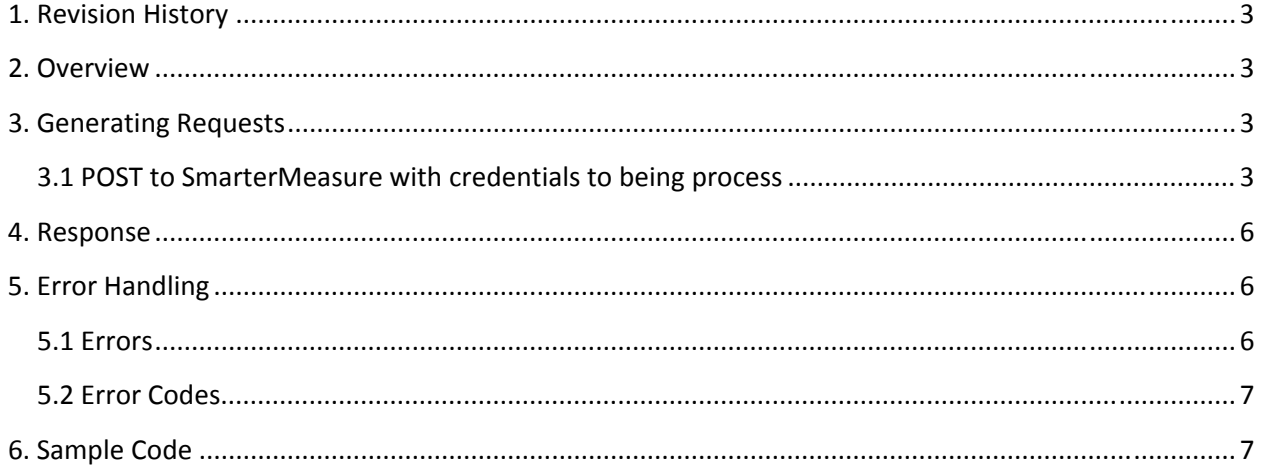

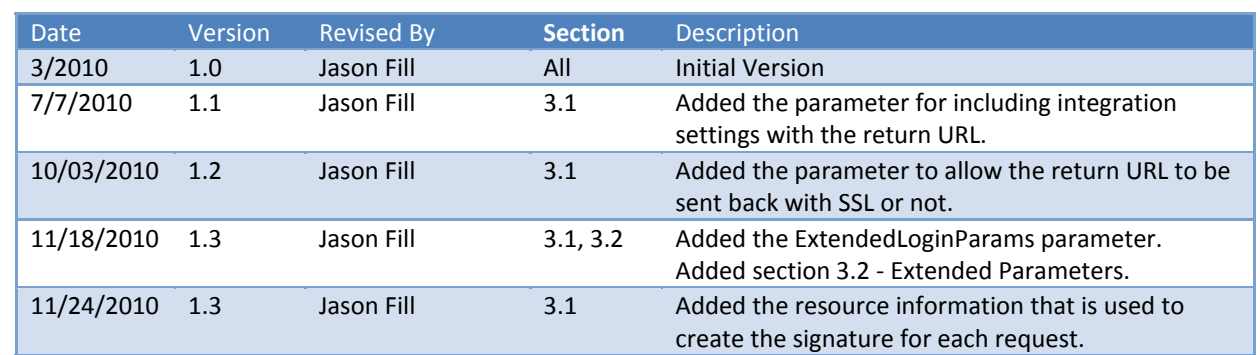

# 1. Revision History

### 2. Overview

The SmarterMeasure inbound Single Sign On (SSO) process allows for seamless movement from an external system into the SmarterMeasure system without requiring the user to log in a second time. This process also avoids the need to distribute SmarterMeasure login information to your users.

Any external system must require a user to do the initial login. Once the user is logged in to the external system they will click a link which will initiate the SSO process from the system. The external system will then make a request to SmarterMeasure to start the sign in process.

SmarterMeasure will determine the validity of this request and respond accordingly. All requests will be responded with XML containing the details of the request. If the request was successful, the XML will contain a URL to redirect the user to. Any failures will be returned with a faultCode and faultMessage for debugging purposes.

This process can be used to establish both new SmarterMeasure assessments and retrieve existing SmarterMeasure assessments.

**Please Note:** All SSO requests **must connect with SSL** as all non‐SSL requests will fail.

# 3. Generating Requests

### **3.1 POST to SmarterMeasure with credentials to being process**

The first step in the process is to build the request that will be sent to SmarterMeasure. This request must be sent to SmarterMeasure as an HTTP POST and contain three special values in the HTTP header.

The production URL for the POST is: https:// www.SmarterMeasure .com/external/readi/ssoRequest The resource that is used to create the signature is below; please see the documentation on creating request signatures for more information on that process.

#### /external/readi/ssoRequest

The values that are required in the HTTP header are as follows:

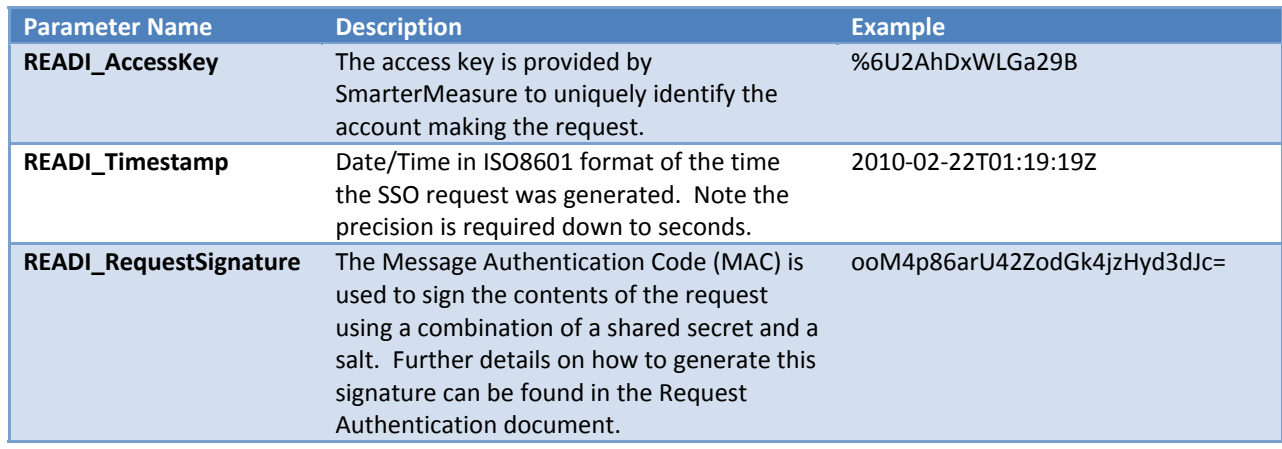

The table below outlines the parameters that are to be passed in the body of the request.

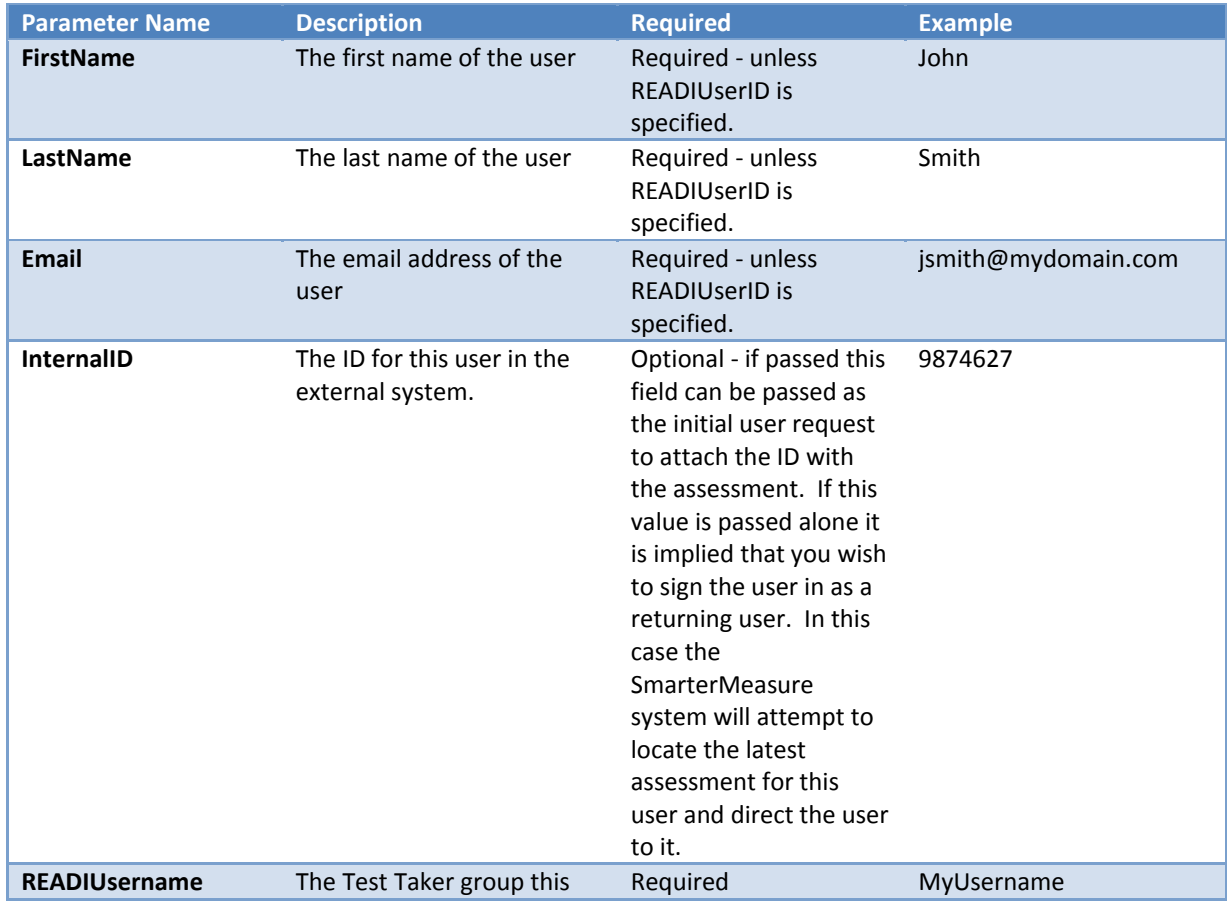

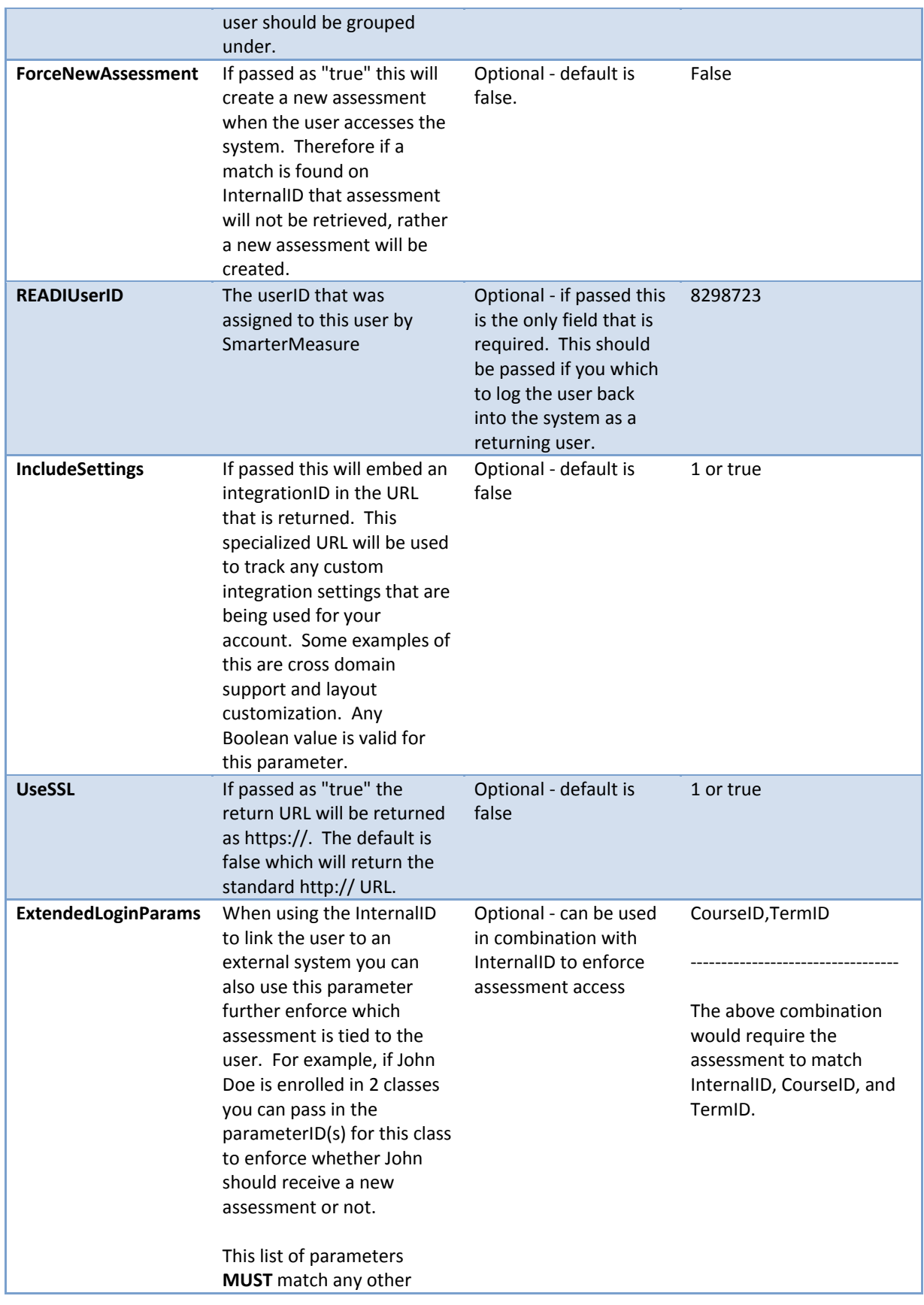

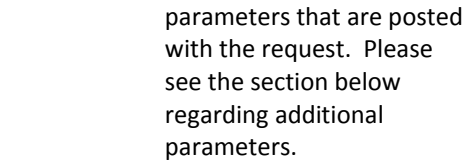

### **3.2 Including Extended Parameters with the post**

In addition to the standard parameter set outlined above you may include any additional parameters that are setup as "Custom Account Requested Data Points" in your SmarterMeasure account. Including these parameters is as simple as adding the key / value pairs to the post request. This data will then be picked up by the SmarterMeasure system and stored along with the user's assessment.

In addition, these parameters can offer extended functionally in authenticating a user into SmarterMeasure. By including the ExtendedLoginParams parameter outlined above, you can specify which extended parameters are to be checked when the system is doing the lookup to see if the user is new or returning. For example, this can come in handy if you would like the user to take one assessment per term. In this case you would include the parameterID for the Term (as setup in your account) in the ExtendedLoginParams parameter and the system will use the term identifier in addition to the InternalID when looking up the user. This will ensure the user will have an assessment each term.

### 4. Response

If the request was successful and the user has been authenticated to enter the SmarterMeasure system, the response will be the following XML.

```
<?xml version="1.0" encoding="UTF‐8" ?>
<sso><status>success</status>
     <timeStamp></timeStamp>
     <redirectUrl></redirectUrl>
</sso>
```
The value contained in the redirectUrl element can be sent directly to the user as a redirect. This url is time-sensitive and is only valid for 30 seconds after it has been returned.

## 5. Error Handling

### **5.1 Errors**

If the request fails, the SmarterMeasure system will response with different XML which will indicate the error. This XML will look like the following:

```
<?xml version="1.0" encoding="UTF‐8" ?>
<sso>
```
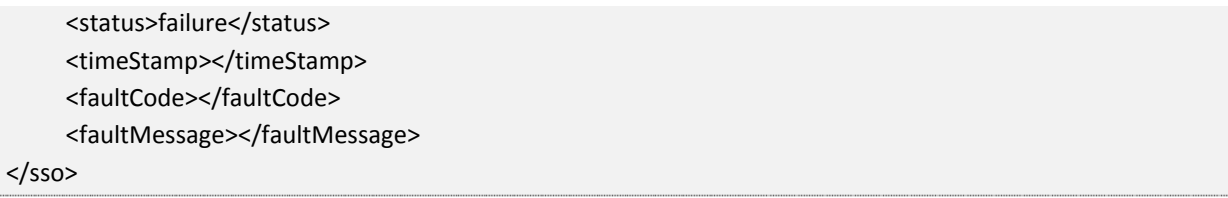

In the event of an error, the response will contain faultCode and faultMessage elements to help determine the exact cause of the problem. These responses will not contain the redirectUrl element. Please see the table below for more information about specific errors.

#### **5.2 Error Codes**

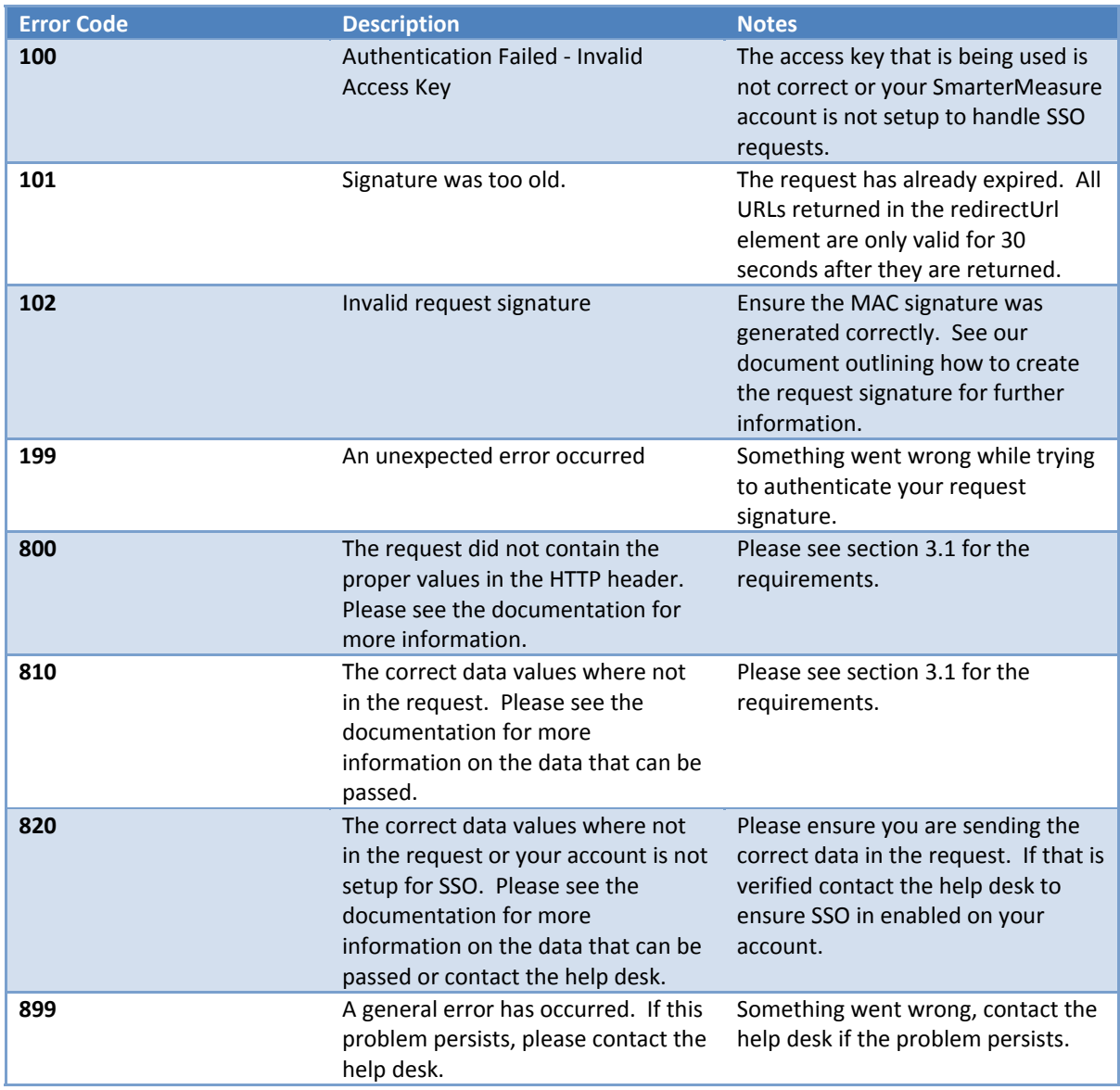

## 6. Sample Code

Code samples are available in the programming languages listed below. Please contact the help desk for working samples.

- PHP
- ColdFusion